## CFR-4EAB、CFR-8EAB、CFR-16EAB、MD-404AB、MD-808AB 2ndgen モデル ハードウェアバージョン確認方法

1. DVR にログイン後、「その他」→「DVR 情報」 を選択

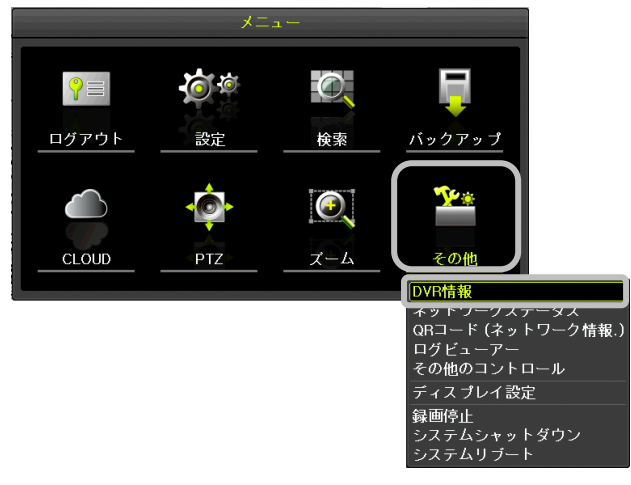

2. DVR 情報が表示されますので、「Hardware」 の項目を参照して下さい

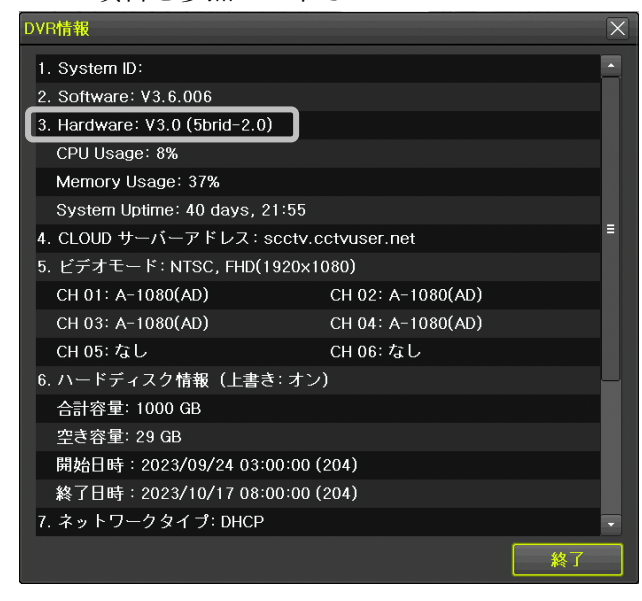

ハードウェアバージョン確認後下記を参照し、ハ ードウェアバージョンに合ったファームウェアを インストールして下さい

CFR-4EAB:V1.0(5brid)、V3.0 (5brid) CFR-8EAB:V1.0(5brid)、V3.0 (5brid) →H6D08\_NOIPCxxx

CFR-16EAB:V1.0(5brid)、V3.0 (5brid)  $\rightarrow$ H6D16\_NOIPCxxx

CFR-4EA:V4.0(5brid) CFR-8EAB:V4.0(5brid)  $\rightarrow$ H6D408 NOIPCxxx

CFR-16EAB:V4.0(5brid)

 $\rightarrow$ H6D416\_NOIPCxxx

※上記ファイル名の x には数字が入ります

※USB を DVR へ接続し、直接アップデートする 場合は、対象のファームウェアしか読み込みま せんので、お使いの DVR バージョンがわから ない場合は全てダウンロードを行ってからでも 構いません。